## エフェクトをかけて撮影する(アニメーション撮影)

動画にいろいろなエフェクト効果をつけて、通常の撮影とは雰囲気の違う 映像を撮ることができます。

*1* 液晶モニターを開き、動画を選ぶ

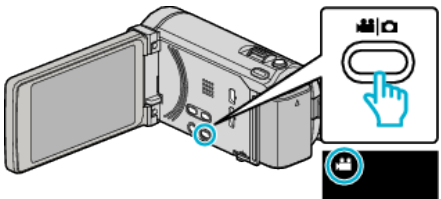

- アイコンが動画モードになります。
- *2* "MENU"をタッチする

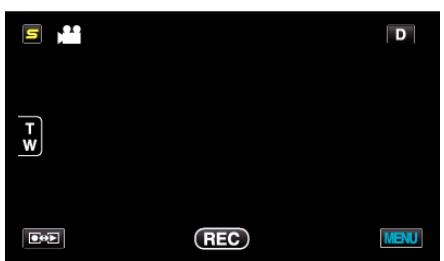

*3* "アニメーション撮影"をタッチする

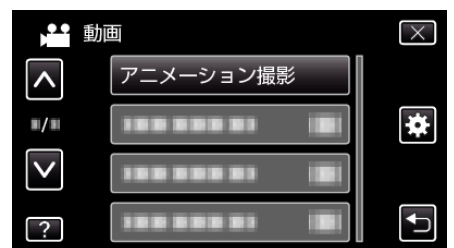

- 0 ∧ または ∨ をタッチすると、画面をスクロールできます。
- X をタッチすると、メニューを閉じます。
- つをタッチすると、前画面に戻ります。
- *4* 設定したいエフェクトを選び、 "決定"をタッチする

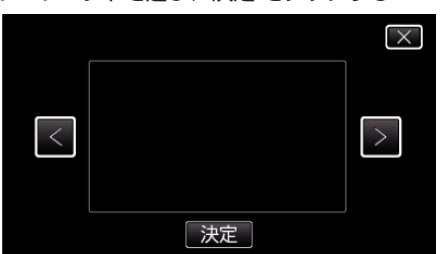

- <や>をタッチすると、項目を選べます。
- エフェクトを選びなおすには t をタッチします。また、X をタッチ するとエフェクトを解除します。
- メモ :
- アニメーションを決定後、動画撮影の開始は、本体の START/STOP ボタ ンで操作します。

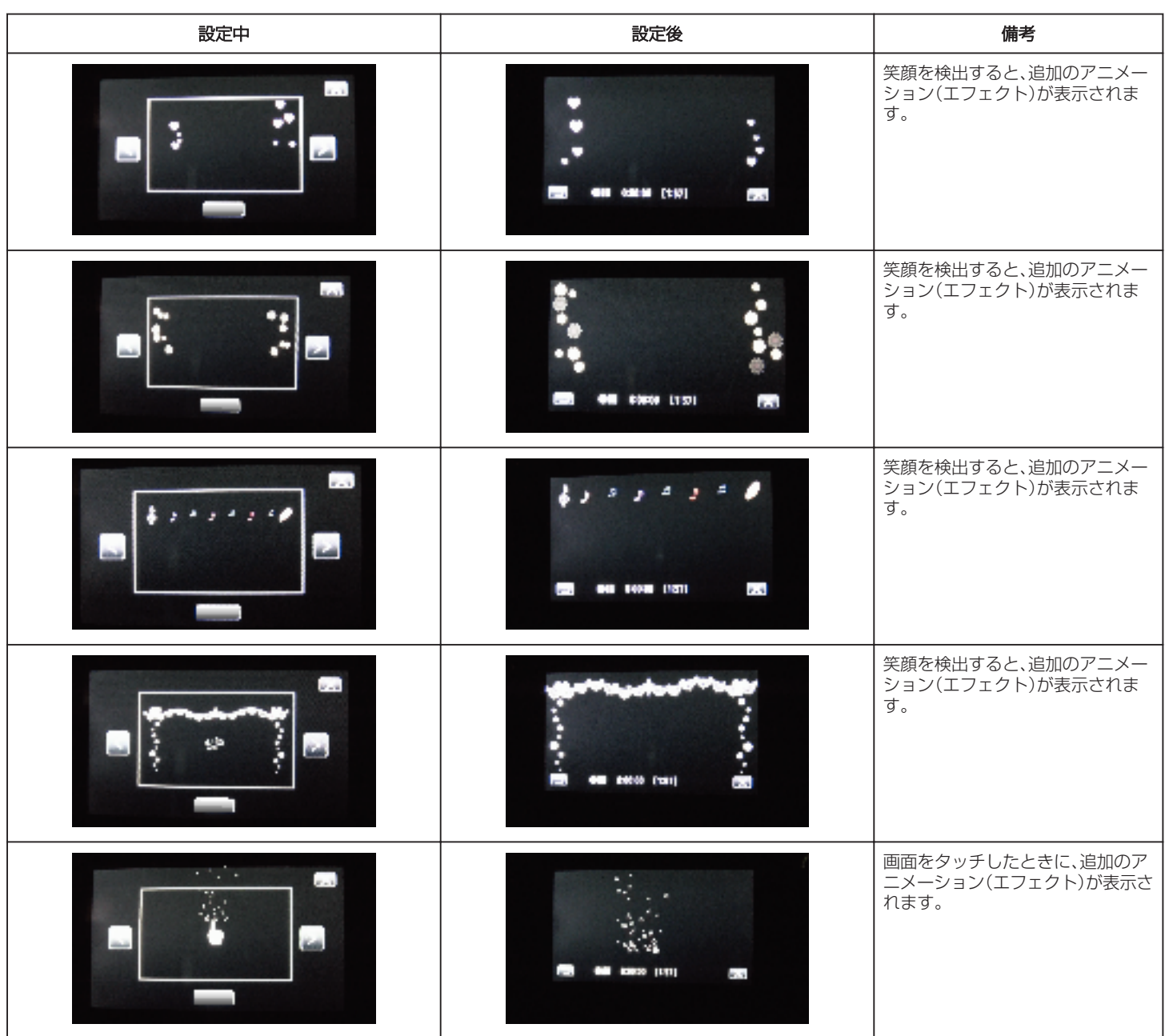